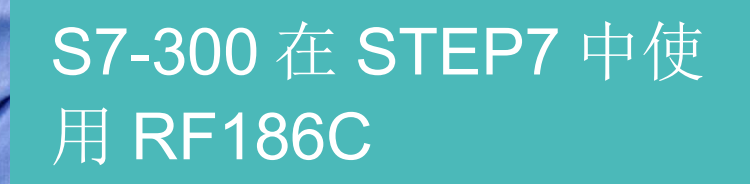

RFID / RF186C

https://support.industry.siemens.com/cs/cn/zh/view/109791893

Siemens Industry **Online** Support

**SIEMENS** 

Industry Online Support

Ingenuity for Life

**NEWS** 

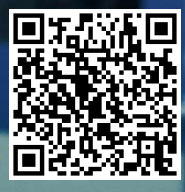

#### 1 简介

This entry is from the Siemens Industry Online Support. The general terms of use (http://www.siemens.com/terms\_of\_use) apply.

安全性信 息

Siemens 为其产品及解决方案提供了工业信息安全功能,以支持工厂、系统、机 器和网络的安全运行。

为了防止工厂、系统、机器和网络受到网络攻击,需要实施并持续维护先进且全 面的工业信息安全保护机制。Siemens 的产品和解决方案仅构成此类概念的其中 一个要素。

客户负责防止其工厂、系统、机器和网络受到未经授权的访问。只有在必要时并 采取适当安全措施(例如,使用防火墙和网络分段)的情况下,才能将系统、机 器和组件连接到企业网络或 Internet。

此外,应考虑遵循 Siemens 有关相应信息安全措施的指南。更多有关工业信息安 全的信息, 请访问 http://www.siemens.com/industrialsecurity。

Siemens 不断对产品和解决方案进行开发和完善以提高安全性。Siemens 强烈建 议您及时更新产品并始终使用最新产品版本。如果使用的产品版本不再受支持, 或者未能应用最新的更新程序,客户遭受网络攻击的风险会增加。

要及时了解有关产品更新的信息,请订阅 Siemens 工业信息安全 RSS 源, 网址 为 http://www.siemens.com/industrialsecurity。

# 目录

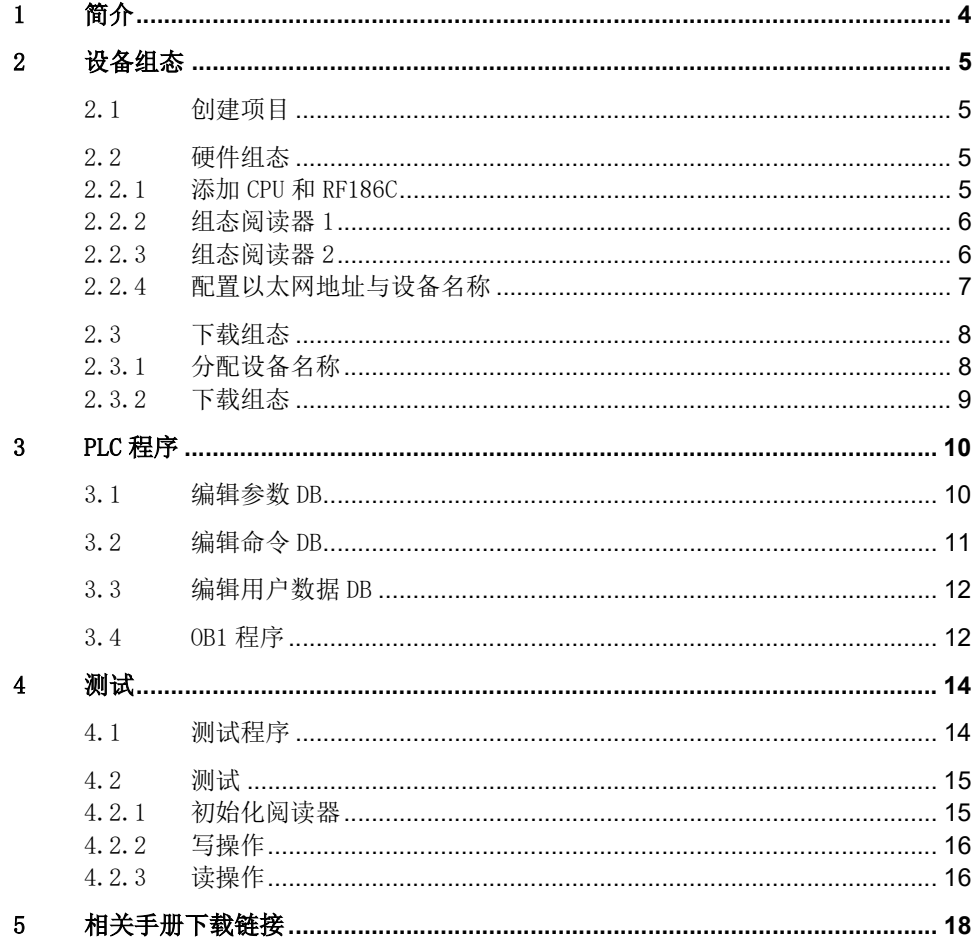

# 1 简介

支持 Profinet 协议的通信模块 RF185C/RF186C/RF188C/RF186CI/RF188CI,用于连接 高频 RFID 产品 RF200/RF300 系列阅读器,可通过 S7-300/400、S7-1200/1500 PLC 进行编程操作。

通信模块 RF186C, 作为 RF180C 的后续替代产品, 在经典 STEP7 中怎么组态与使用 呢?

本文在 STEP7 V5.6 软件环境下,使用 S7-300 CPU315-2PN/DP,通过 Profinet 通信 连接 RF186C 和 RF310R GEN2 阅读器, 运用 FB45 (MOBY FB) 指令块, 对标签 MDS D100 进行读/写操作,来说明该类模块的使用方法。

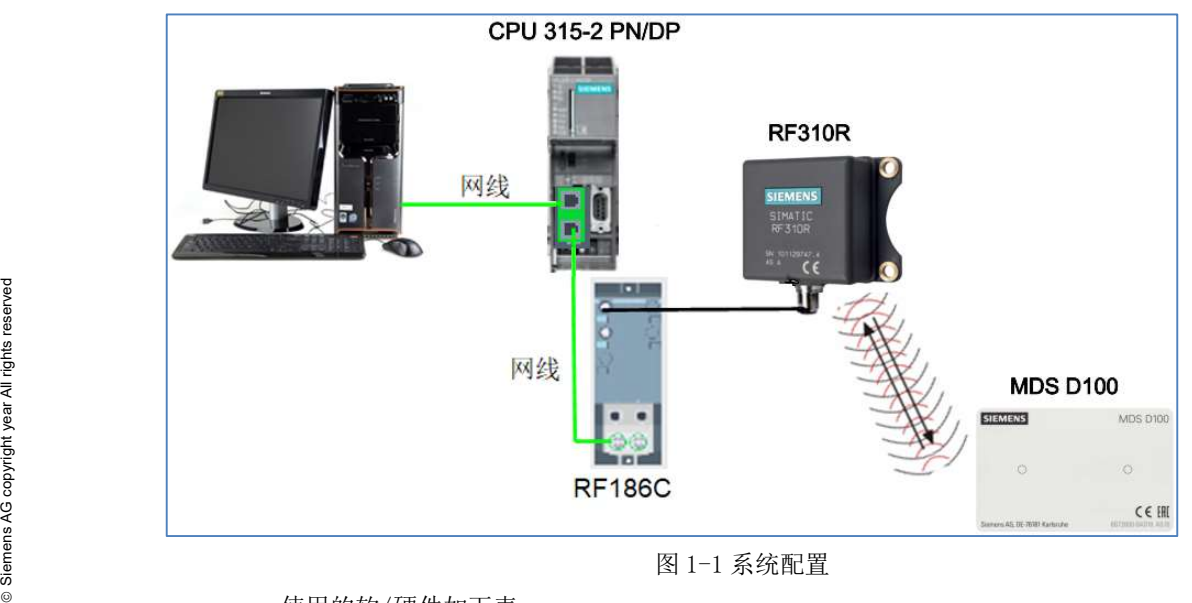

测试设备系统配置如下图:

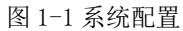

使用的软/硬件如下表:

| 名称                         | 数量 | 订货号                 |
|----------------------------|----|---------------------|
| SIMATIC CPU315-2PN/DP      |    | 6ES7 315-2EH14-0AB0 |
| SIMATIC STEP7 V5.6 SP1 HF5 |    | 6ES7 810-4CC11-0YA5 |
| SIMATIC RF186C             |    | 6GT2002-0 JE20      |
| SIMATIC RF310R GEN2        |    | 6GT2801-1BA10       |
| 阅读器连接线缆                    |    | 6GT2891-4FH50       |
| SIMATIC MDS D100           |    | 6GT2600-0AD10       |
| 主 1 1 立 日 刮 主              |    |                     |

表 1-1 产品列表

# 2 设备组态

# 2.1 创建项目

首先,通过如下连接下载 RF186C GSDML 文件并解压。 https://support.industry.siemens.com/cs/ww/en/view/22747865 打开 STEP7 V5.6 的硬件组态安装该文件,安装方法见图 2-1。

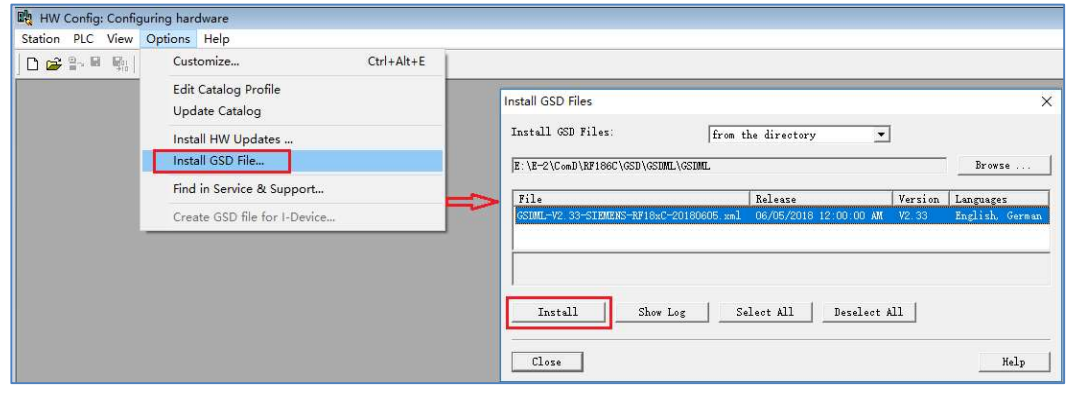

#### 图 2-1 安装 GSDML

在 STEP7 V5.6 中创建一个新项目(项目名称: STEP7-RF186C), 如图 2-1 所示:

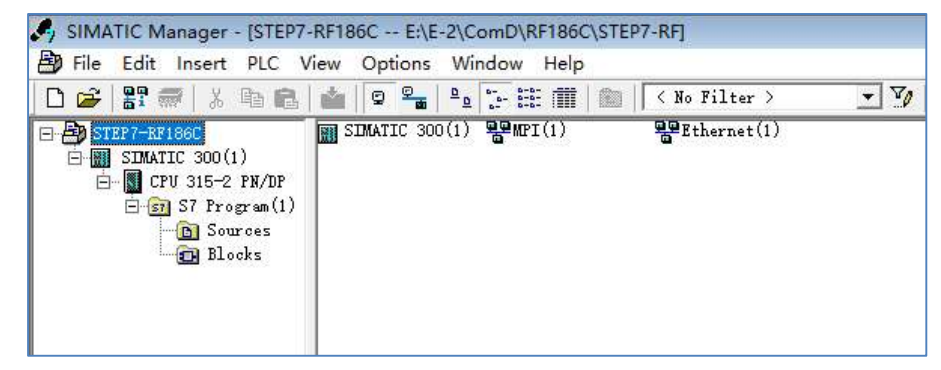

图 2-2 创建新项目

### 2.2 硬件组态

### 2.2.1 添加 CPU 和 RF186C

打开硬件组态,添加 S7-300 系统、CPU315-2PN/DP、PROFINET IO 系统。

从硬件列表"PROFINET IO/Ident Systems/SIMATIC RF18xC"中选择相应版本的 RF186C 模块,将该模块添加到 PROFINET IO system。然后点击 RF186C 模块, 在相 应的槽位添加 Reader (阅读器), 槽 X21 为阅读器 1, 槽 X22 为阅读器 2, 见如下图  $2 - 3$ .

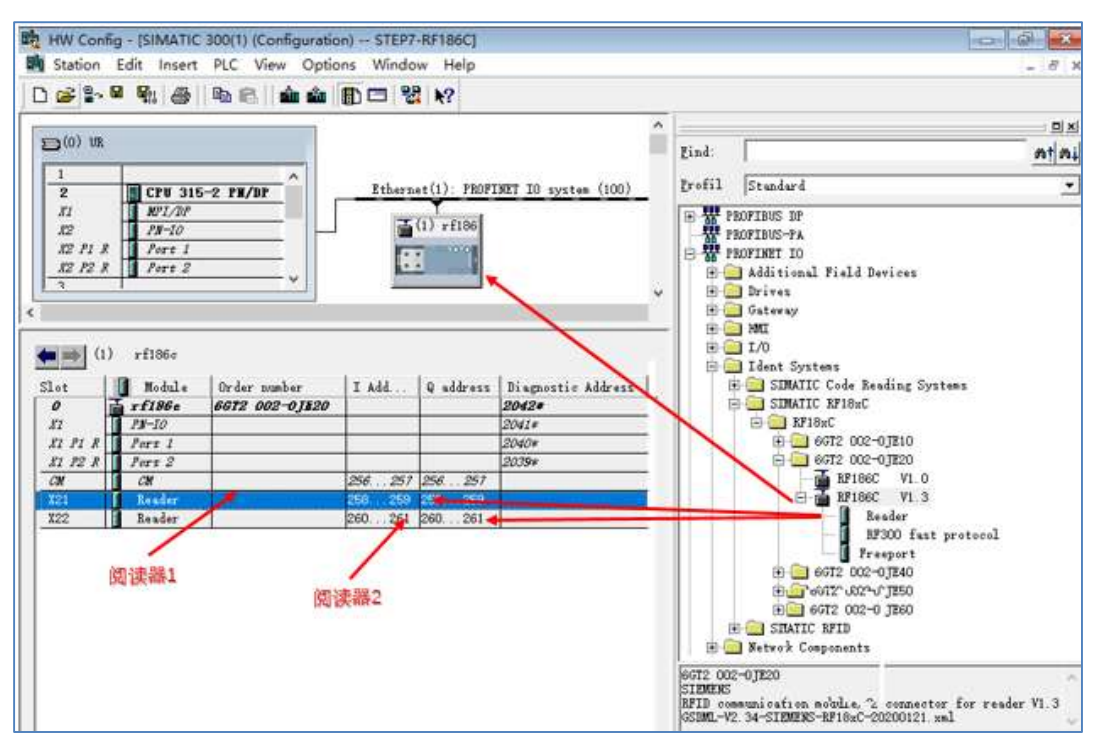

### 2.2.2 组态阅读器 1

双击阅读器 1,在参数(Parameters)中选择相应的用户模式(User Mode)FB45、 MOBY 模式(MOBY Mode)、传输速率(Transmission speed)等。如图 2-4 所示:

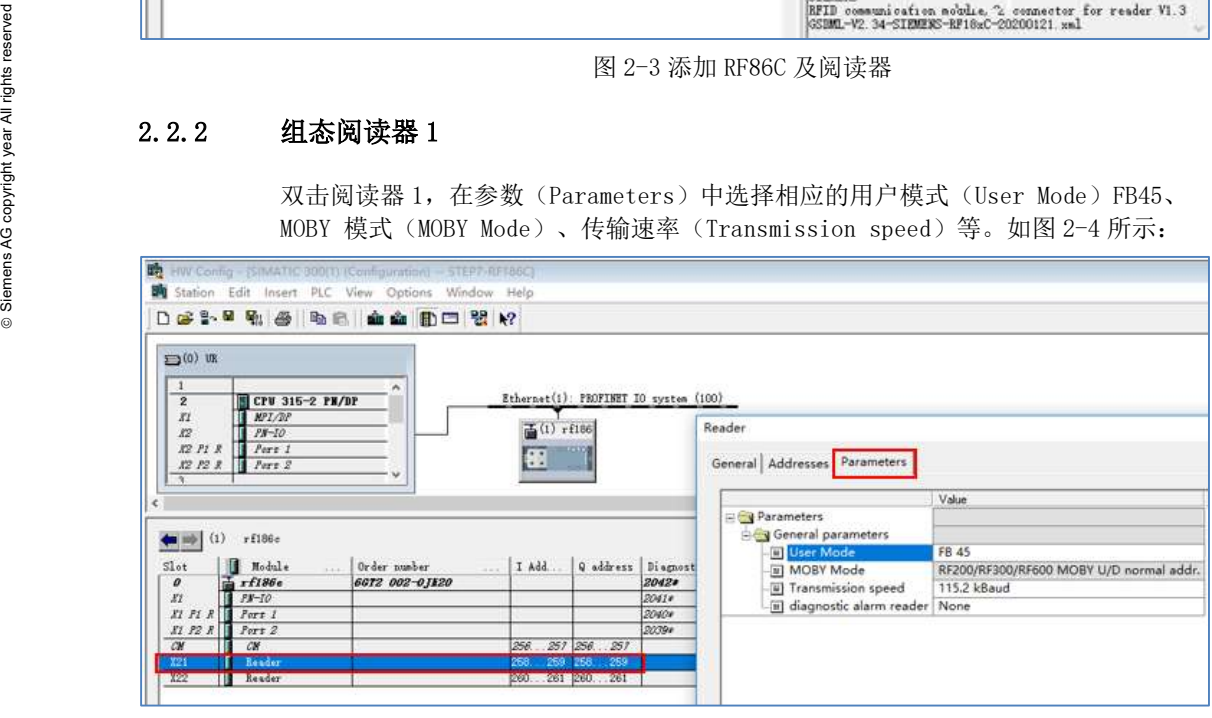

图 2-4 阅读器 1 参数

### 2.2.3 组态阅读器 2

双击阅读器 2,在参数(Parameters)中选择相应的用户模式(User Mode)FB45、 MOBY 模式(MOBY Mode)、传输速率(Transmission speed)等。如图 2-5 所示:

### 2 设备组态

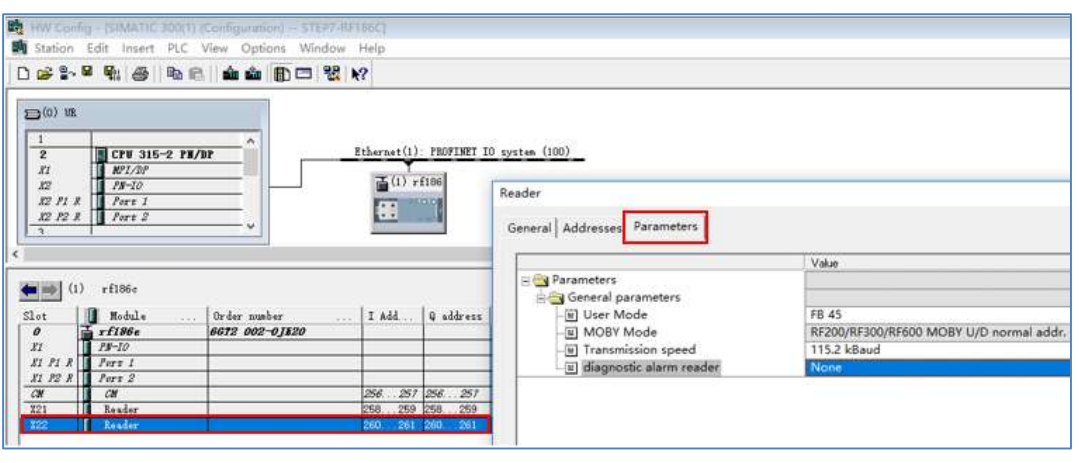

#### 图 2-5 阅读器 2 参数

### 2.2.4 配置以太网地址与设备名称

双击 CPU315-2PN/DP 槽 X2 的 PN-IO 接口, 在通用(General)点击属性 (Properties),在接下来的对话框的参数(Parameters)中设置 CPU 的 IP 地址为 192.168.0.1,子网掩码 255.255.255.0,见下图 2-6。

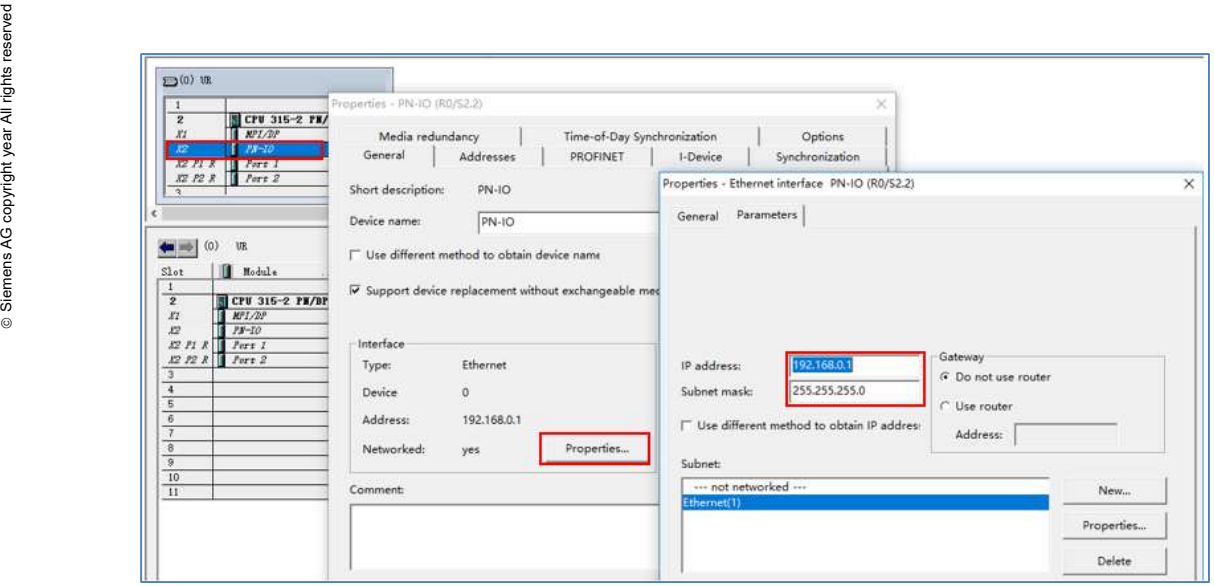

图 2-6 配置 CPU IP 地址

双击 RF186C 模块, 在通用参数(General)中勾选"通过控制器分配 IP 地址 (Assign IP address via IO controller)",点击 Ethernet,设置 RF186C 的 IP 地址 192.168.0.2 和子网掩码 255.255.255.0,如下图 2-7。

### 2 设备组态

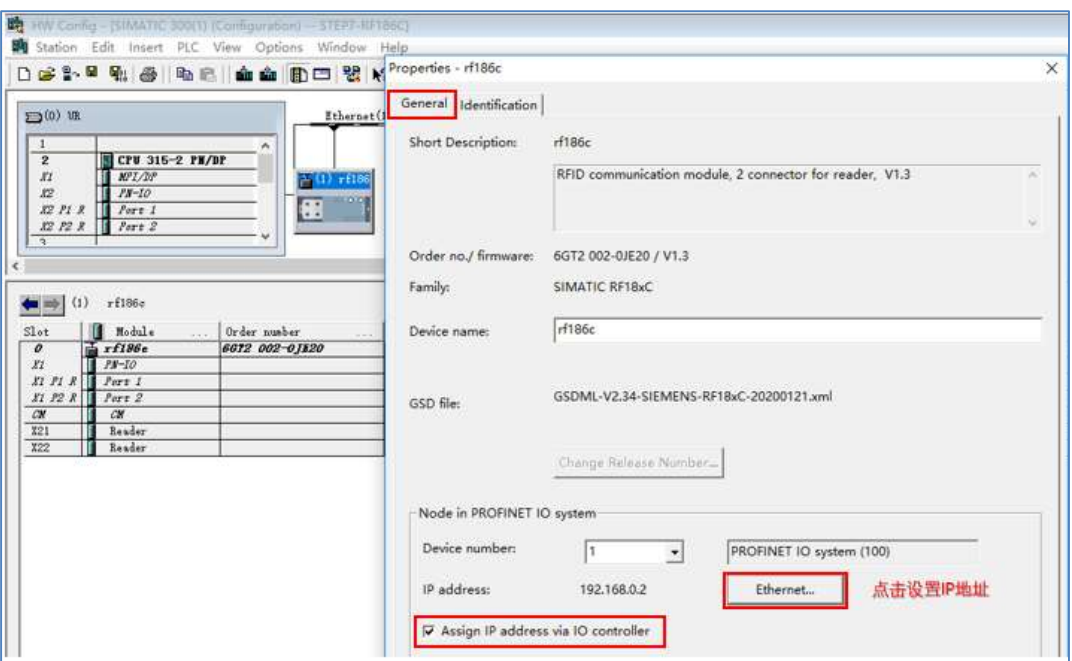

# 2.3 下载组态

### 2.3.1 分配设备名称

在下载组态之前,需要对 PROFINET IO 设备 RF186C 进行设备名称分配。

 Siemens AG copyright year All rights reserved 图 2-7 配置 RF186C IP 地址 在硬件组态选择 PROFINET IO 系统网线,执行命令"PLC/Ethernet/Assign Device Name", 如图 2-8。

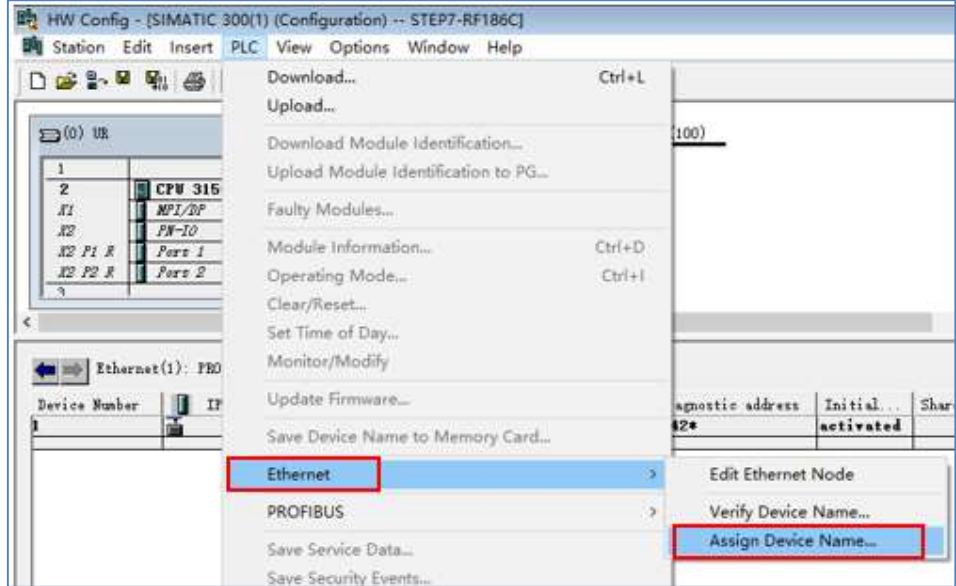

图 2-8 分配设备名称

在接下来的对话框选择设备 RF186C, 选择浏览到的 RF186C 设备, 执行"Assign name",将组态的设备名称分配到 RF186C。如下图 2-9。

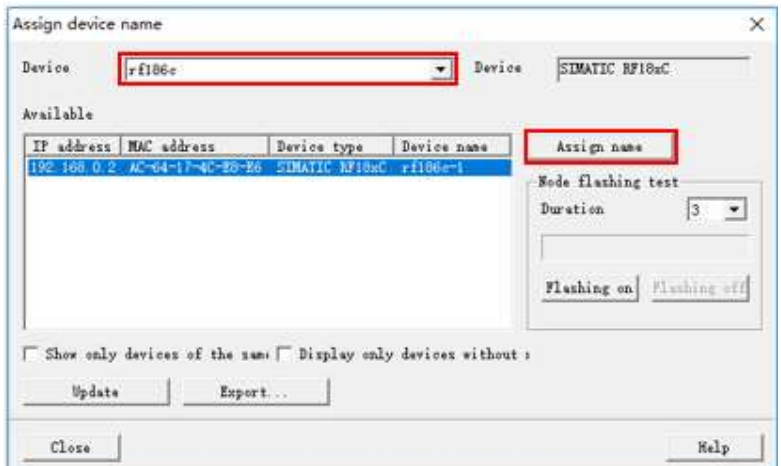

图 2-9 分配设备名称到 RF186C

### 2.3.2 下载组态

点击编译存盘按钮检查组态,确认没有错误,点击下载按钮下载组态到 CPU。如下图  $2\mbox{--}10$   $\,$   $\,$   $\,$ 

|                                 |                                  | Station Edit Insert PLC View Options Window Help |                                       |    |                   |
|---------------------------------|----------------------------------|--------------------------------------------------|---------------------------------------|----|-------------------|
|                                 |                                  |                                                  |                                       |    |                   |
|                                 | コ(0) us 编译存盘                     | 下载                                               | Ethernet(1): PROFINET IO system (100) |    |                   |
|                                 |                                  |                                                  |                                       |    |                   |
| $\overline{1}$                  |                                  | ۸                                                |                                       |    |                   |
| $\overline{2}$<br>K2            | CPU 315-2 PH/BP<br><b>MPI/DP</b> |                                                  |                                       |    |                   |
| K2                              | $P N - I O$                      |                                                  | $\overline{m}$ (1) rf186              |    |                   |
|                                 |                                  |                                                  | 333.0                                 |    |                   |
|                                 |                                  |                                                  |                                       |    |                   |
| $X2$ $PI$ $R$                   | Port 1                           | 圈                                                |                                       |    |                   |
| 82 P2 R<br>$\mathcal{R}$        | Port2                            |                                                  |                                       |    |                   |
|                                 |                                  |                                                  |                                       |    |                   |
|                                 |                                  |                                                  |                                       |    |                   |
|                                 |                                  |                                                  |                                       |    |                   |
| $\blacksquare$ (0)              | UR                               |                                                  |                                       |    |                   |
| Slot                            | Module                           | Order number                                     | Firmware MFI address I add.           |    |                   |
| $1\,$                           |                                  |                                                  |                                       |    |                   |
| $\overline{2}$                  | CPU 315-2 PH/DP                  | 6ES7 315-2EH14-0AB0                              | <b>V3.2</b>                           | 12 |                   |
| K1                              | MPI/DP                           |                                                  |                                       | Ż  | 20478             |
| 82<br>$X2$ $PI$ $R$ $\parallel$ | $PN-IO$<br>Port 1                |                                                  |                                       |    | 2046#<br>$20$ dd# |

图 2-10 编译下载

# 3 PLC 程序

打开 FB45 例子程序, Copy 必要的指令块、用户数据类型(UDT)、系统功能块(SFC、 SFB)等到项目中,做必要的修改,形成测试程序。见下图 3-1。

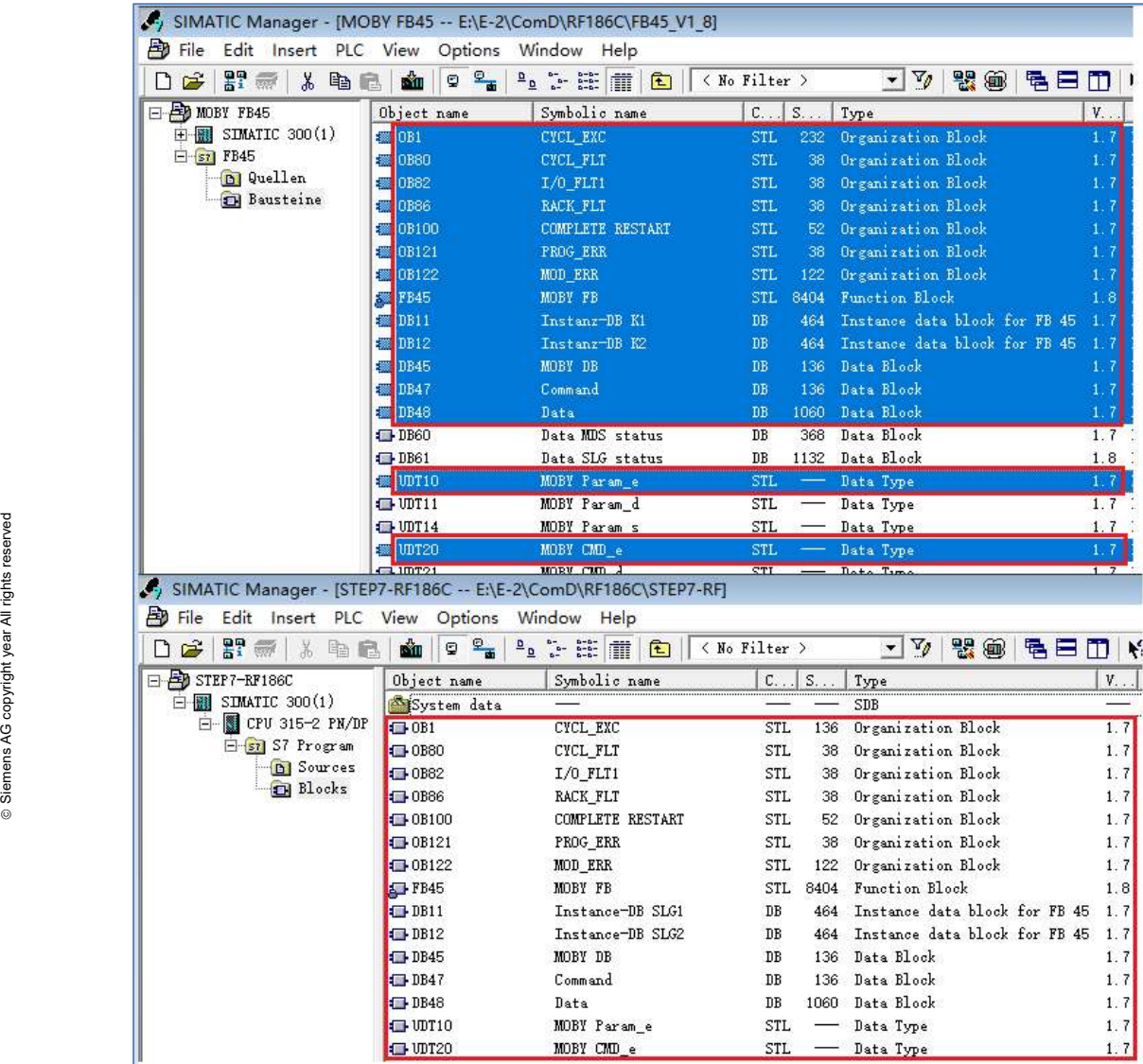

图 3-1 测试程序

# 3.1 编辑参数 DB

打开参数 DB (DB45), 使用 UDT10 生成阅读器参数, SLG1 是阅读器 1 参数, SLG2 是 阅读器 2 参数, 如图 3-2。

| THE LAD/STL/FBD - [DB45 -- "MOBY DB" -- STEP7-RF186CLSIMATIC 300(TI)CPU 315-2 PN/DPL. LDB45] |              |              |                   |               |
|----------------------------------------------------------------------------------------------|--------------|--------------|-------------------|---------------|
| File Edit Insert PLC Debug View Options Window Help                                          |              |              |                   |               |
| D 2 2 - B 4 X 4 2 × 0 M 4 0 2 4 1 X 1 0 0 2 2 0 1 2                                          |              |              |                   |               |
| $-1x$                                                                                        | Address Name |              | Type              | Initial value |
|                                                                                              | 0.0          |              | <b>STRUCT</b>     |               |
| <b>F</b> Ubraries                                                                            |              | $+0.0$ SLG1  | "MOBY Parame"     | 阅读器1参数        |
|                                                                                              |              | $+50.0$ SLG2 | "MOBY Param e"    | 阅读器2参数        |
|                                                                                              | $=100, 0$    |              | <b>END STRUCT</b> |               |

图 3-2 参数 DB45

通过菜单 "View/Data View "展开阅读器参数, 如下图 3-3 所示, 给阅读器 1  $(SLG1)$ 赋参数。

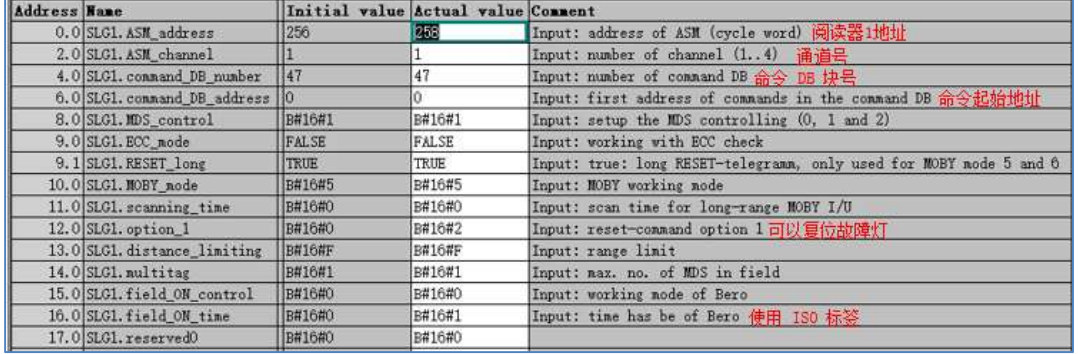

### 图 3-3 阅读器 1 参数

|                     | The oldener expert out state  | 1 <sub>Diff</sub>                  | ᇑᄟᆠᄓᅘ       | transity the mas no of pero third too this.                        |
|---------------------|-------------------------------|------------------------------------|-------------|--------------------------------------------------------------------|
|                     | 17.0 SLG1. reserved0          | B#16#0                             | B#16#0      |                                                                    |
|                     |                               |                                    |             |                                                                    |
|                     |                               |                                    |             | 图 3-3 阅读器 1 参数                                                     |
|                     | 给阅读器 2 (SLG2) 赋参数如下图 3-4 所示。  |                                    |             |                                                                    |
|                     |                               |                                    |             |                                                                    |
| <b>Address Name</b> |                               | Initial value Actual value Connent |             |                                                                    |
|                     | 50.0 SLG2. ASM_address        | 256                                | 260         | 阅读器2地址<br>Input: address of ASM (cycle word)                       |
|                     | 52.0 SLG2. ASM_channel        |                                    |             | Input: number of channel (14)<br>诵道号                               |
|                     | 54.0 SLG2, connand DB number  | 147                                | 47          | Input: number of command DB<br>命令 加 块号                             |
|                     | 56.0 SLG2. command DB address | Ho                                 | 50          | 命令起始地址<br>Input: first address of commands in the command DB       |
|                     | 58.0 SLG2. MDS_control        | B#16#1                             | B#16#1      | Input: setup the MDS controlling (0, 1 and 2)                      |
|                     | 59.0 SLG2. ECC_mode           | <b>FALSE</b>                       | FALSE       | Input: working with ECC check                                      |
|                     | 59.1 SLG2. RESET long         | TRUE                               | <b>TRUE</b> | Input: true: long RESET-telegramm, only used for MOBY mode 5 and 6 |
|                     | 60.0 SLG2. MOBY node          | B#16#5                             | B#16#5      | Input: MOBY working mode                                           |
|                     | 61.0 SLG2. scanning time      | B#16#0                             | B#16#0      | Input: scan time for long-range MOBY I/U                           |
|                     | 62.0 SLG2. option 1           | B#16#0                             | B#16#2      | 可以复位故障灯<br>Input: reset-command option 1                           |
|                     | 63.0 SLG2. distance_limiting  | <b>B#16#F</b>                      | B#16#F      | Input: range limit                                                 |
|                     | 64.0 SLG2. multitag           | B#16#1                             | B#16#1      | Input: max. no. of MDS in field                                    |
|                     | 65.0 SLG2. field ON control   | B#16#0                             | B#16#0      | Input: working mode of Bero                                        |
|                     | 66.0 SLG2.field_ON_time       | B#16#0                             | B#16#1      | Input: time has be of Bero<br>使用 ISO 标签                            |
|                     | 67.0 SLG2. reserved0          | B#16#0                             | B#16#0      |                                                                    |
|                     |                               |                                    |             |                                                                    |

图 3-4 阅读器 2 参数

### 3.2 编辑命令 DB

打开命令 DB47,使用 UDT20 生成的阅读器命令,SLG1\_Command 是阅读器 1 命令, SLG2\_Command 是阅读器 2 命令, 如图 3-5 所示。

|                                         |                                                    |              |                         |                                    |                                                                      | IN: LAD/STL/FBD - [DB47 -- "Command" -- STEP7-RF186C\SIMATIC 300(1)\CPU 315-2 PN/DP\\DB47] |                                                                     |
|-----------------------------------------|----------------------------------------------------|--------------|-------------------------|------------------------------------|----------------------------------------------------------------------|--------------------------------------------------------------------------------------------|---------------------------------------------------------------------|
|                                         | The Edit Insert PLC Debug View Options Window Help |              |                         |                                    |                                                                      | DG&属图 2 张良 0 0 斜面 0 4 2 10 1 1 四四元三四次                                                      |                                                                     |
|                                         | $\mathbb{Z}$ Xi                                    | Address Name |                         |                                    | Type                                                                 | Initial value                                                                              |                                                                     |
|                                         |                                                    | 0.01         |                         |                                    | <b>STRUCT</b>                                                        |                                                                                            |                                                                     |
|                                         | <b>F</b> Libranes                                  | $+0.0$       |                         | SLG1 Command                       | ARRAY [1., 5]                                                        | 阅读器1命令                                                                                     |                                                                     |
|                                         |                                                    | $*10.0$      |                         |                                    | "MOBY CMD e"                                                         |                                                                                            |                                                                     |
|                                         |                                                    | $+50.0$      |                         | SLG2 Command                       | ARRAY [1.5]                                                          | 阅读器2命令                                                                                     |                                                                     |
|                                         |                                                    | $*10.0$      |                         |                                    | "MOBY CMD_e"                                                         |                                                                                            |                                                                     |
|                                         |                                                    | $=100.0$     |                         |                                    | END_STRUCT                                                           |                                                                                            |                                                                     |
| Address Name                            |                                                    |              |                         | Initial value Actual value Connent |                                                                      |                                                                                            |                                                                     |
| 0.0 SLG1_Connand[1]. connand            |                                                    | B#16#2       |                         | B#16#2                             |                                                                      |                                                                                            | MDS command:1=write,2=read,3=init,4=slg-status,8=end,A=set-ant,B=md |
|                                         | 1.0 SLG1_Command[1]. sub_command                   |              | B#16#0<br>B#16#0        |                                    | Bit-pattern for INIT: mode for END, SET-ANT, MDS-STATUS, SLG-STATUS  |                                                                                            |                                                                     |
| 2.0 SLG1_Command[1]. length             |                                                    |              |                         |                                    | Number of bytes to be read/written-                                  |                                                                                            |                                                                     |
|                                         | 4.0 SLG1 Command [1]. address MDS                  |              | <b>W#16#0</b><br>W#16#0 |                                    | First addr on MDS, last addr on MDS for INIT Week/Year for MDS-STATU |                                                                                            |                                                                     |
|                                         | 6.0 SLG1_Command(1). DAT_DB_number                 |              |                         | 48                                 | Number of DAT DB; data-DB for MDS data                               |                                                                                            |                                                                     |
| 8.0 SLG1 Connand [1]. DAT DB address 10 |                                                    |              |                         |                                    | First address in DAT DB                                              |                                                                                            |                                                                     |

图 3-5 阅读器命令 DB

### 3.3 编辑用户数据 DB

DB48 是用于存放与 RFID 通信的用户数据,因此叫用户数据 DB。本例创建了一个 1024 字节的数组。如图 3-6 所示。

| LAD/STL/FBD - [DB48 -- 'Data' -- STEP7-RF186C\SIMATIC 300(1)\CPU 315-2 PN/DP\\DB48) |              | The Edit Insert PLC Debug View Options Window Help |                   |               |
|-------------------------------------------------------------------------------------|--------------|----------------------------------------------------|-------------------|---------------|
|                                                                                     |              |                                                    |                   |               |
| $-1 \times 1$                                                                       | Address Name |                                                    | Type              | Initial value |
|                                                                                     | 0.0          |                                                    | <b>STRUCT</b>     |               |
| E II Libraries                                                                      |              | $+0.0$ Data                                        | ARRAY [1., 1024]  |               |
|                                                                                     | $*1.0$       |                                                    | BYTE              |               |
|                                                                                     | $=1024.0$    |                                                    | <b>END STRUCT</b> |               |

图 3-6 用户数据块

# 3.4 OB1 程序

在 OB1 中调用 FB45。RF186C 最多可以连接两个阅读器,若使用一个阅读器,需要调 用一次 FB45, 若使用两个阅读器, 则需要调用两次 FB45。如下程序, RF186C 连接 2 个阅读器, 参数 DB 为 DB45, 阅读器 1 参数起始地址为 0, 阅读器 2 参数起始地址为 50,如图 3-7 所示。

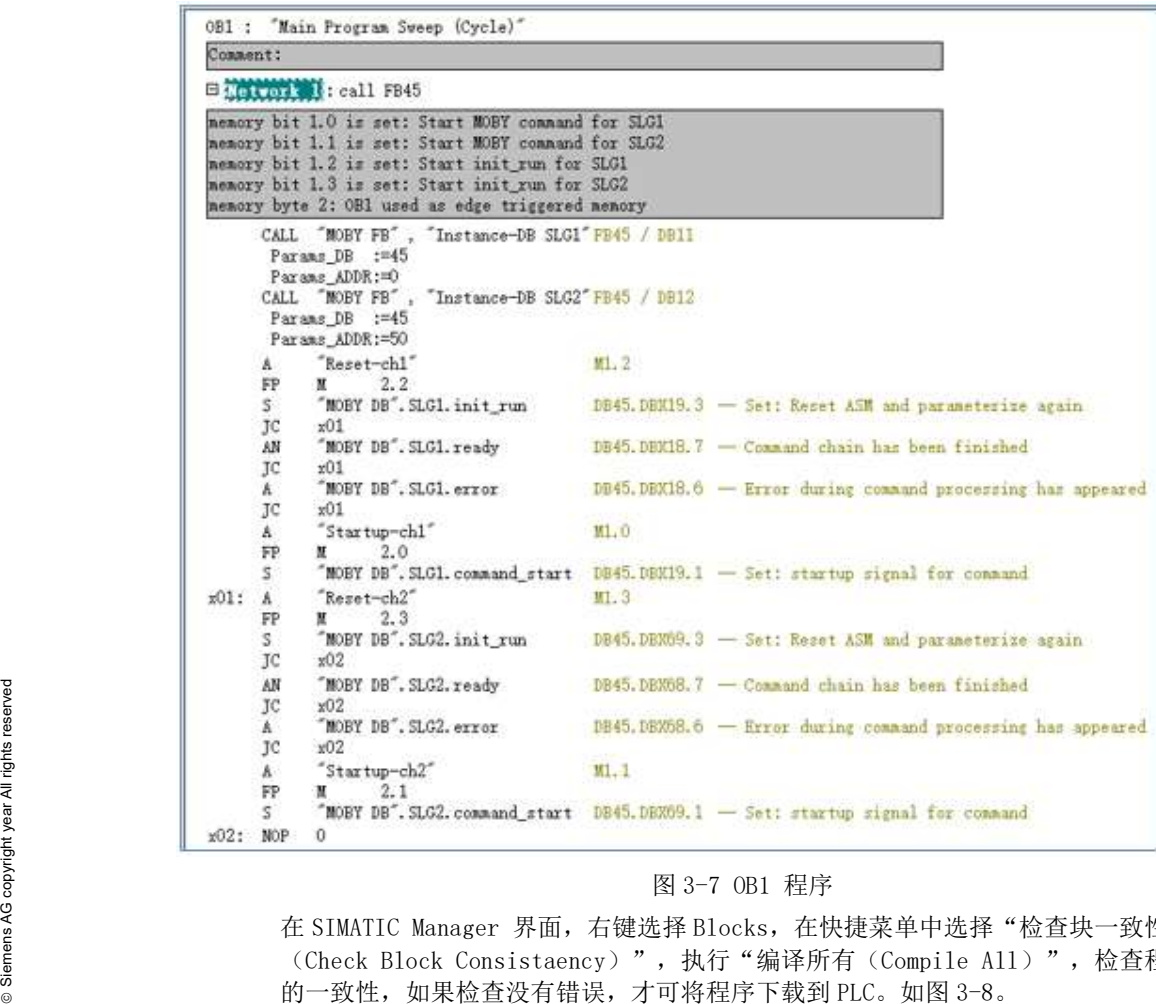

在 SIMATIC Manager 界面, 右键选择 Blocks, 在快捷菜单中选择"检查块一致性 (Check Block Consistaency)",执行"编译所有(Compile All)",检查程序 的一致性,如果检查没有错误,才可将程序下载到 PLC。如图 3-8。

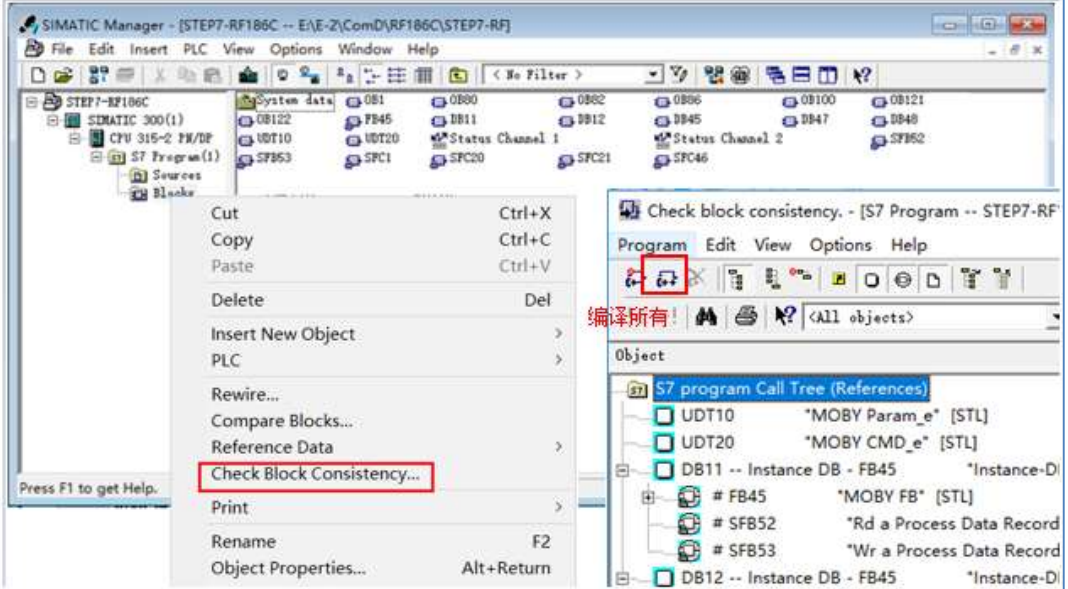

图 3-8 程序一致性检查

# 4 测试

上文介绍的是连接两个阅读器的组态与编程方法。本测试设备 RF186C 只连接了 1 个 阅读器 RF310R Gen2,需要将硬件组态与程序做相应的修改,否则下载到 PLC 系统会 报错误。

# 4.1 测试程序

打开硬件组态,删除第二个阅读器,如图 4-1。

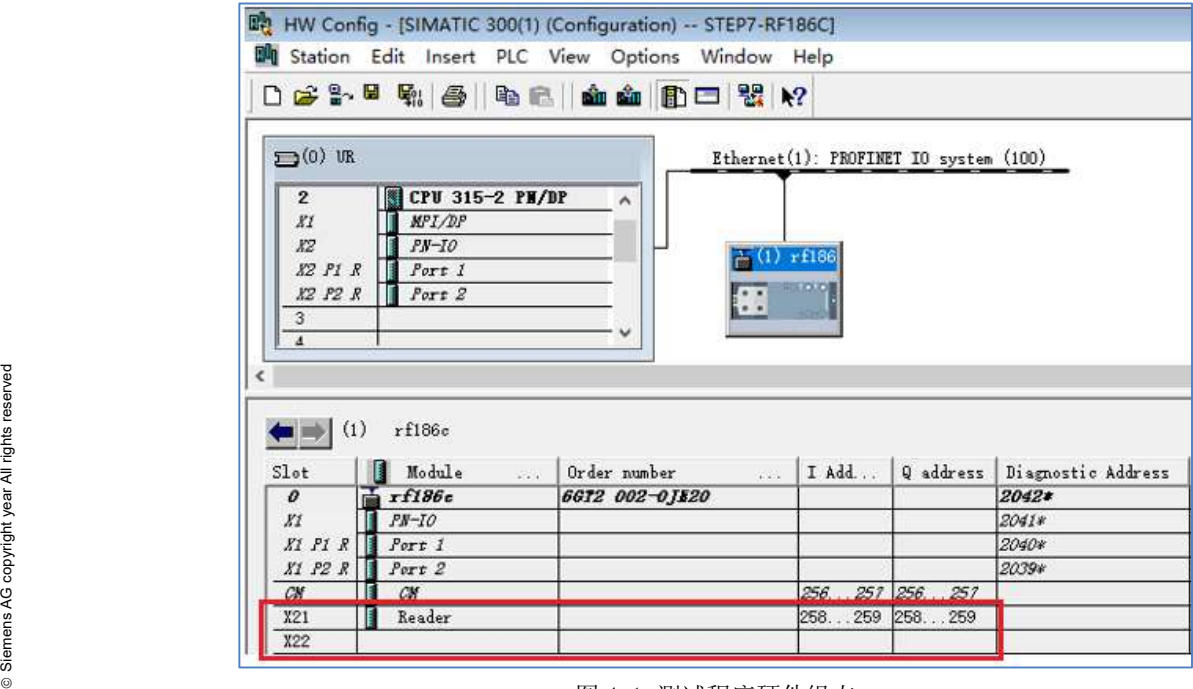

图 4-1 测试程序硬件组态

打开 OB1, 删除第二个阅读器相关的程序, 如图 4-2 所示。

|                 | OB1 : "Main Program Sweep (Cycle)"                                                                                                    |                |                                                                                |  |  |  |
|-----------------|----------------------------------------------------------------------------------------------------|----------------|--------------------------------------------------------------------------------|--|--|--|
| Comment:        |                                                                                                    |                |                                                                                |  |  |  |
|                 | Bucketter: call FB45                                                                                                    |                |                                                                                |  |  |  |
|                 | memory bit 1.0 is set: Start MOBY command for SLG1<br>memory bit 1.1 is set: Start MOBY command for SLG2<br>memory bit 1.2 is set: Start init_run for SLG1<br>memory bit 1.3 is set: Start init_run for SLG2<br>menory byte 2: OB1 used as edge triggered nemory |                |                                                                                |  |  |  |
|                 | CALL "MOBY FB", "Instance-DB SLG1" FB45 / DB11<br>Params DB :=45<br>Params ADDR:=0                                                                                                    |                |                                                                                |  |  |  |
|                 | CALL MOBY FB , Instance-DB SLG2 FB45 / DB12<br>Parans DB := 45<br>Params ADDR:=50                                                                                                    |                |                                                                                |  |  |  |
| A               | Reset-chl                                                                                                    | M1.2           |                                                                                |  |  |  |
| FP.<br>s.<br>ТC | 2.2<br>R.<br>"MOBY DB". SLG1. init run<br>x01                                                                                                    |                | DB45.DBX19.3 - Set: Reset ASM and parameterize again                           |  |  |  |
| AN              | "MOBY DB". SLG1. ready                                                                                                    |                | DB45. DBX18.7 - Command chain has been finished                                |  |  |  |
| ТC<br>A.<br>TC. | x01<br>"MOBY DB". SLG1. error<br>x01                                                                                                    |                | DB45. DBX18.6 - Error during command processing has appeared                   |  |  |  |
| A               | "Startup-chl"                                                                                                    | M1.0           |                                                                                |  |  |  |
| FP<br>s         | 2.0<br>к                                                                                                    |                | "MOBY DB". SLG1. command_start DB45. DBX19.1 - Set: startup signal for command |  |  |  |
| x01: A<br>FP    | Reset-ch2<br>2.3<br>н                                                                                                    | M1.3           |                                                                                |  |  |  |
| s.<br>ТC        | MOBY DB SLG2. init run<br>x02                                                                                                    |                | DB45.DBX89.3 - Set: Reset ASM and parameterize again                           |  |  |  |
| AN<br>ΙC        | MOBY DB . SLG2. ready<br>x02                                                                                                    |                | $DB45.$ $DB358.7 -$ Command chain has been finished                            |  |  |  |
| A<br>ТC         | MOBY DB . SLG2, error<br>x02                                                                                                    |                | DB45.DBX68.6 - Error during command processing has appeared                    |  |  |  |
| A               | "Startup-ch2"                                                                                                    | M.1            |                                                                                |  |  |  |
| FP<br>s.        | 2.1<br>и.                                                                                                    |                | "MOBY DB". SLG2. command_start DB45.DB009.1 - Set: startup signal for command  |  |  |  |
| x02: NoP        | $\pi$                                                                                                    |                |                                                                                |  |  |  |
|                 |                                                                                                    | 图 4-2 测试程序 0B1 |                                                                                |  |  |  |
|                 | 检查并下载程序到 CPU, 系统正常运行, 可以进入测试阶段。                                                                                                    |                |                                                                                |  |  |  |

检查并下载程序到 CPU,系统正常运行,可以进入测试阶段。

# 4.2 测试

### 4.2.1 初始化阅读器

创建并打开变量监控表,置位 M1.2 初始化阅读器 1,连接在 RF186C 上阅读器 1 位置 的 RF310R GEN2 上的 LED 指示灯由蓝色变为绿色, 则初始化阅读器 1 成功。然后, 将标签放到阅读器上(检测到标签时,阅读器 LED 指示灯为黄色),在变量监视表 中,SLG1.ANZ\_MDS\_present 置 1,检测到标签。如图 4-3 所示。

| Address              |              | Symbol                                       | Status value |        |
|----------------------|--------------|----------------------------------------------|--------------|--------|
| 1.0                  |              | "Startup-chl"                                | false        |        |
| 1.2                  |              | "Reset-ch1"                                  | true         | 初始化阅读器 |
| Cancel               |              |                                              |              |        |
|                      |              | DB45.DBX 19.0 MOBY DB". SLG1. cancel         | false        |        |
| // Command Start     |              |                                              |              |        |
|                      |              | DB45.DBX 19.1 "MOBY DB". SLG1. command start | false        |        |
| // System Start Up   |              |                                              |              |        |
| DB45.DBX             |              | 19.3 "MOBY DB". SLG1. init_run               | false        |        |
| // Ready             |              |                                              |              |        |
|                      |              | DB45.DBX 18.7 MOBY DB". SLG1. ready          | true         | 允许操作   |
| // Presence of a MDS |              |                                              |              |        |
|                      |              | DB45.DBX 18.0 MOBY DB". SLG1.ANZ_MDS_present | true         | 检测到标签  |
| // Error             |              |                                              |              |        |
| DB45. DBX            |              | 18.6 MOBY DB". SLG1. error                   | false        |        |
| Errors               |              |                                              |              |        |
| DB45.DBB             | $22^{\circ}$ | "MOBY DB". SLG1. error_MOBY                  | B#16#00      |        |
| DB45. DBB            | 23           | "MOBY DB". SLG1. error_FB                    | B#16#00      |        |
|                      |              |                                              |              |        |

图 4-3 初始化阅读器 1

### 4.2.2 写操作

随后,在变量监控表中参照图 4-4 设置写操作命令。然后,M1.0 从 0 到 1 执行写操 作,写命令执行的结果, DB48 从 DBB0 开始的 5 个字节的数据被写入标签从地址 0 开 始的区域。如图 4-4 所示。

| <b>MOBY</b> Command |   |                                            |           |          |
|---------------------|---|--------------------------------------------|-----------|----------|
| DB47.DBB            | п | "Command". SLG1_Command[1]. command        | B#16#01   | 写数据到标签   |
| DB47.DBB            |   | "Command". SLG1_Command[1]. sub_command    | B#16#00   |          |
| DB47.DBW            | 2 | "Command". SLG1_Command[1]. length         | 5         | 写5个字节    |
| DB47.DBW            |   | "Command". SLG1 Command[1]. address MDS    | W#16#0000 |          |
| DB47.DBW            | 6 | "Command". SLG1 Command[1]. DAT DB number  | 48        | 数据源是DB48 |
| DB47.DBW            | 8 | "Command". SLG1_Command[1]. DAT_DB_address | W#16#0000 | 数据源开始地址  |
| DR48. DBB           | n | "Data". Data[1]                            | B#16#01   |          |
| DR48, DBB           |   | "Data". Data[2]                            | B#16#02   |          |
| DB48.DBB            | 2 | "Data". Data[3]                            | B#16#03   |          |
| DB48. DBB           | з | "Data". Data[4]                            | B#16#04   |          |
| DB48.DBB            |   | "Data". Data[5]                            | B#16#05   |          |
|                     |   |                                            |           |          |

图 4-4 写数据到标签

### 4.2.3 读操作

将上次写入到标签的数据读出存储到 PLC DB48.DBB10 开始的区域。

在变量监控表中,参照图 4-5 设置读操作命令。然后,M1.0 从 0 到 1 执行读操作, 读操作结束,存储在标签中从地址 0 开始的 5 个字节中的数据被读出,并存储在 PLC 的 DB48.DBB10 开始的区域。如图 4-5 所示。

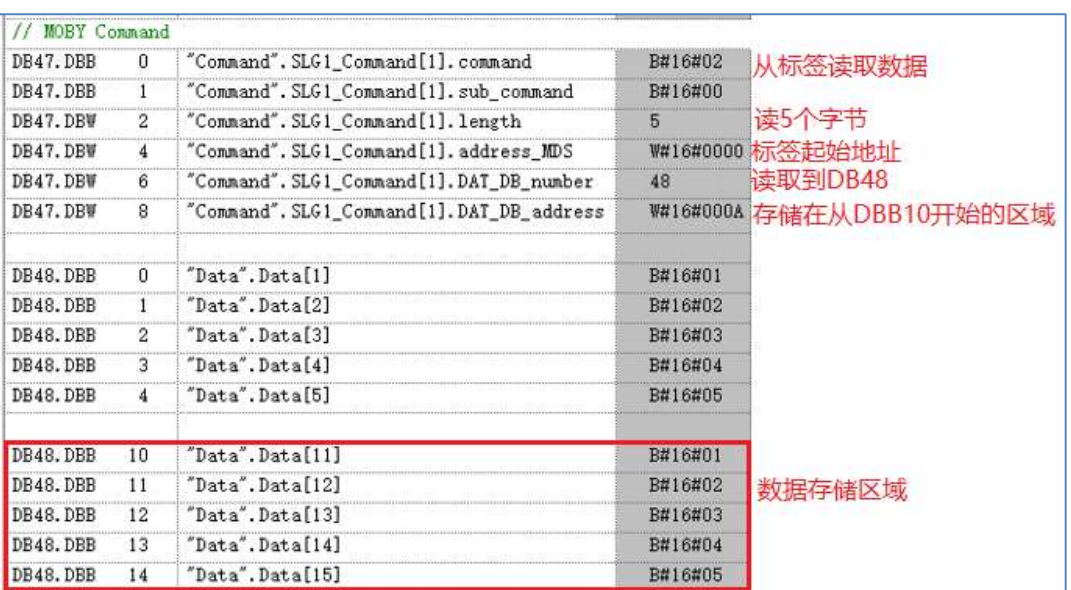

图 4-5 从标签读取数据

关于程序命令参数的详细信息,请参考如下章节中 FB45 手册。

# 5 相关手册下载链接

产品安装、使用、编程、故障诊断等,可以参考以下相关手册。

SIMATIC Ident RFID 系统 SIMATIC RF300

https://support.industry.siemens.com/cs/cn/zh/view/109766916

SIMATIC Ident RFID 系统 SIMATIC RF185C, RF186C, RF188C, RF186CI, RF188CI https://support.industry.siemens.com/cs/cn/zh/view/109768523

FB45 手册: https://support.industry.siemens.com/cs/ww/en/view/21738808